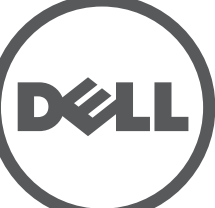

# **Puntos de acceso Dell Networking Serie 320** Guía de instalación

Los puntos de acceso Dell Serie 320 (W-AP324, W-AP325, W-IAP324 y W-IAP325) admiten estándares IEEE 802.11ac para WLAN de alto rendimiento y están equipados con dos radios de doble banda capaces de proporcionar acceso a la red y supervisarla al mismo tiempo. La tecnología MU-MIMO (usuario múltiple, entrada múltiple, salida múltiple) permite que estos puntos de acceso ofrezcan funcionalidad 802.11n 2.4 GHz y 802.11ac 5 GHz de alto rendimiento y admitan al mismo tiempo servicios inalámbricos 802.11a/b/g.

Los puntos de acceso W-AP324 y W-AP325 funcionan en combinación con un controlador de Dell, mientras que los puntos de acceso Instant W-IAP324 y W-IAP325 se pueden configurar mediante un controlador virtual integrado.

Los puntos de acceso 320 Series proporcionan las funcionalidades siguientes:

- Transceptor inalámbrico dual
- Funcionamiento IEEE 802.11a/b/g/n/ac como punto de acceso inalámbrico
- Funcionamiento IEEE 802.11a/b/g/n/ac como monitor aéreo inalámbrico y analizador de espectro
- Compatibilidad con IEEE 802.3at PoE+ y 802.3af PoE
- Configuración de gestión centralizada y actualizaciones
- Radio Bluetooth de bajo consumo (BLE) integrada

# **Contenido del paquete**

- Punto de acceso Dell Serie 320
- Adaptadores de raíl para techo de 9/16" y 15/16"
- Guía de instalación de los puntos de acceso Dell Networking Serie 320 (este documento)
- *Guía de información de seguridad y de cumplimiento de normativas de los puntos de acceso Dell Networking Serie 320*
- *Suplemento de la guía de instalación profesional del punto de acceso Dell Networking Serie W* (solo puntos de acceso Instant)
- *Guía de inicio rápido de Instant de Dell Networking Serie W* (solo puntos de acceso Instant)

# **Software**

 $\mathscr{U}$ 

Los puntos de acceso W-AP324 y W-AP325 requieren AOS 6.4.4 o versión posterior. Para obtener más información, consulte la *Guía de usuario de ArubaOS de Dell Networking Serie W* y la *Guía de inicio rápido de ArubaOS de Dell Networking Serie W*.

Los puntos de acceso W-IAP324 y W-IAP325 requieren Instant 4.2.1 o versión posterior. Para obtener más información, consulte la *Guía de usuario de Instant de Dell Networking Serie W* y la *Guía de inicio rápido de Instant de Dell Networking Serie W*.

# **Descripción general del hardware**

#### **Indicadores LED**

Los puntos de acceso de la Serie 320 disponen de dos indicadores LED que indican el estado del sistema y de la radio del dispositivo.

### **Conectores de antena externa**

Los puntos de acceso del modelo 324 están equipados con conectores de antena externa situados en las esquinas frontales del punto de acceso (consulte la [Figura 2](#page-0-0)).

#### <span id="page-0-0"></span>**Figura 2** *Conectores de antena externa*

#### **Interfaz USB**

Los puntos de acceso de la Serie 320 están equipados con un puerto USB para conectividad con módems móviles y otros dispositivos cliente USB. Cuando se alimentan con una fuente 802.3at PoE o CC, el puerto USB puede suministrar hasta 5 W de potencia.

 $\mathscr{Q}$ 

# **Puerto de consola**

- Cable CAT5E o CAT6 UTP de la longitud necesaria
- Una de las siguientes fuentes de alimentación:
- Power over Ethernet (PoE) compatible con IEEE 802.3at o 802.3af. La fuente PoE puede ser cualquier controlador de equipo de fuente de alimentación (PSE) o dispositivo PSE de rango medio
- Kit de adaptador CA-CC Dell AP-AC-12V30UN (se vende por separado)

El puerto serie de consola permite al usuario conectar el punto de acceso a un terminal serie o a un portátil para gestionarlo directamente en modo local. Este puerto es un conector RJ-45 con los pines descritos en la [Figura 4](#page-0-1). Conéctelo directamente a un terminal o servidor de terminales con un cable

Ethernet.

# <span id="page-0-1"></span>**Figura 4** *Pines del puerto serie*

### **Puertos Ethernet**

Los puntos de acceso de la Serie 320 están equipados con dos puertos de conectividad de red cableada MDI/MDX 10/100/1000 Base-T (RJ-45) con autosensor (ENET0 y ENET1). Estos puertos son compatibles con fuentes admitidas IEEE 802.3af y 802.3at Power over Ethernet (PoE), acepta 56 V CC (nominal) como dispositivo estándar alimentado (PD) definido desde un equipo de fuente de alimentación (PSE) como un inyector de rango medio PoE o una infraestructura que admita PoE. Los puertos Ethernet se encuentran en la parte inferior de los puntos de acceso. Los puertos tienen conectores hembra RJ-45 con los pines tal como se indica en la [Figura 5](#page-0-2).

### <span id="page-0-2"></span>**Figura 5** *Pines del puerto Gigabit Ethernet*

## **Ranura para candado Kensington**

Los puntos de acceso de la Serie 320 están equipados con una ranura para candado

Kensington para mayor seguridad.

#### **Botón de reinicio**

El botón de reinicio se puede utilizar para recuperar los ajustes predeterminados de fábrica del punto de acceso. Para reiniciar el punto de acceso, siga estos pasos:

2. Pulse el botón de reinicio con ayuda de un objeto pequeño, estrecho y puntiagudo, por ejemplo, un clip, y no lo suelte.

- 1. Apague el punto de acceso.
- 
- 
- 4. Suelte el botón de reinicio.

3. Encienda el punto de acceso sin soltar el botón de reinicio. El indicador LED de encendido parpadeará antes de que transcurran 5 segundos.

Puerto Ethernet Gigabit 1000Base-

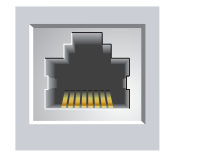

El indicador LED de encendido volverá a parpadear antes de que transcurran 15 segundos para indicar que el dispositivo se ha reiniciado. El punto de acceso seguirá reiniciándose para adoptar la configuración predeterminada de fábrica.

#### **Alimentación**

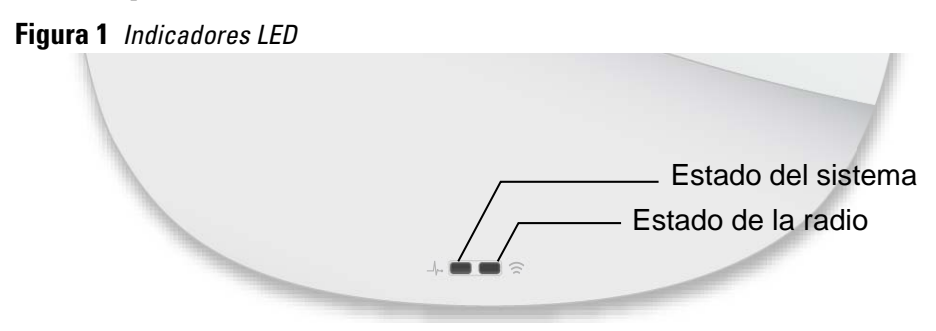

Los puertos ENET0 y ENET1 admiten entrada PoE y pueden obtener alimentación de una fuente 802.3at PoE+ (recomendado) o 802.3af PoE. Si se dispone de alimentación PoE y CC, el punto de acceso usará la fuente de CC de forma predeterminada.

Los puntos de acceso de la Serie 320 tienen sola toma de alimentación de 12 V CC/30 W para alimentación a través de un adaptador de energía eléctrica CA a CC AP-AC-12V30UN (se vende por separado).

#### **Modos de alimentación**

Los puntos de acceso de la Serie 320 pueden funcionar en dos modos de alimentación. Estos modos no se pueden configurar y vienen determinados por el punto de acceso en función de la cantidad de alimentación disponible.

Los puntos de acceso de la Serie 320 funcionan sin limitaciones cuando se alimentan con una fuente de CC o 802.3at PoE.

Cuando se alimentan con una fuente 802.3af PoE, se aplican las siguientes limitaciones:

- Se deshabilita el segundo puerto Ethernet
- Se deshabilita la interfaz USB
- 2,4 GHz en modo 1x1:1

# **Antes de empezar**

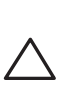

 $\bigtriangleup$ 

#### **Lista de comprobación de preinstalación del punto de acceso**

Antes de instalar el punto de acceso de la Serie 320, asegúrese de tener lo siguiente:

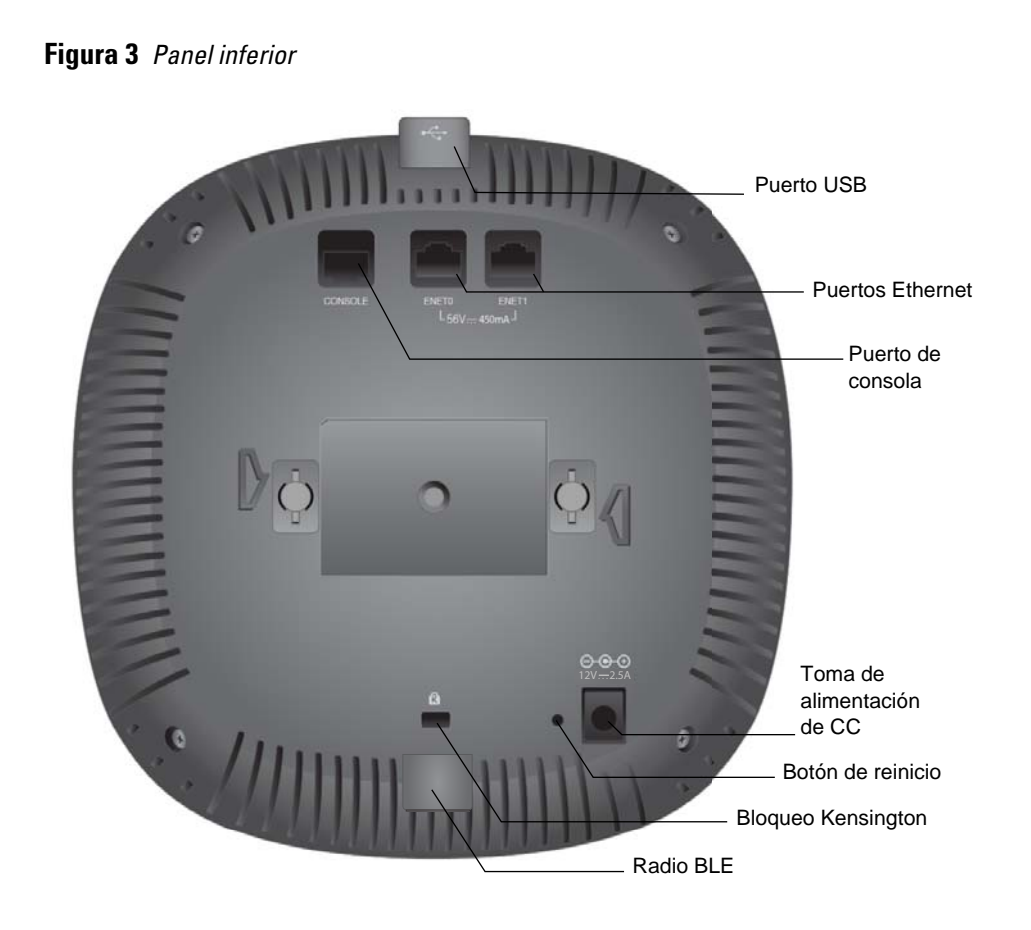

Solo para puntos de acceso W-AP324 y W-AP325:

- Controlador de Dell incluido en la red
- Conectividad de red de capa 2/3 al punto de acceso
- Uno de los siguientes servicios de red:
- Aruba Discovery Protocol (ADP)
- Servidor DNS con un registro "A"
- Servidor DHCP con opciones específicas del proveedor

**PRECAUCIÓN: Los puntos de acceso de están clasificados como dispositivos de transmisión de radio y están sujetos a normativas gubernamentales del país en el que se implantan. Los administradores de red son los responsables de garantizar que la configuración y el funcionamiento de este equipo cumple las** 

**normativas vigentes de cada país. En concreto, los puntos de acceso deben usar las asignaciones de canales adecuadas a la ubicación en la que se usarán. Para ver una lista completa de los canales aprobados en su país, consulte las notas de la versión de la tabla de normativas descargables (DRT) de Dell Networking Serie W en download.dell-pcw.com.**

**NOTA:** Póngase en contacto con su proveedor si detecta alguna anomalía, nota que falta algo o descubre que hay piezas dañadas. Si es posible, guarde la caja y el material de protección original. Utilice este material para volver a empaquetar la unidad y enviarla al proveedor si es necesario.

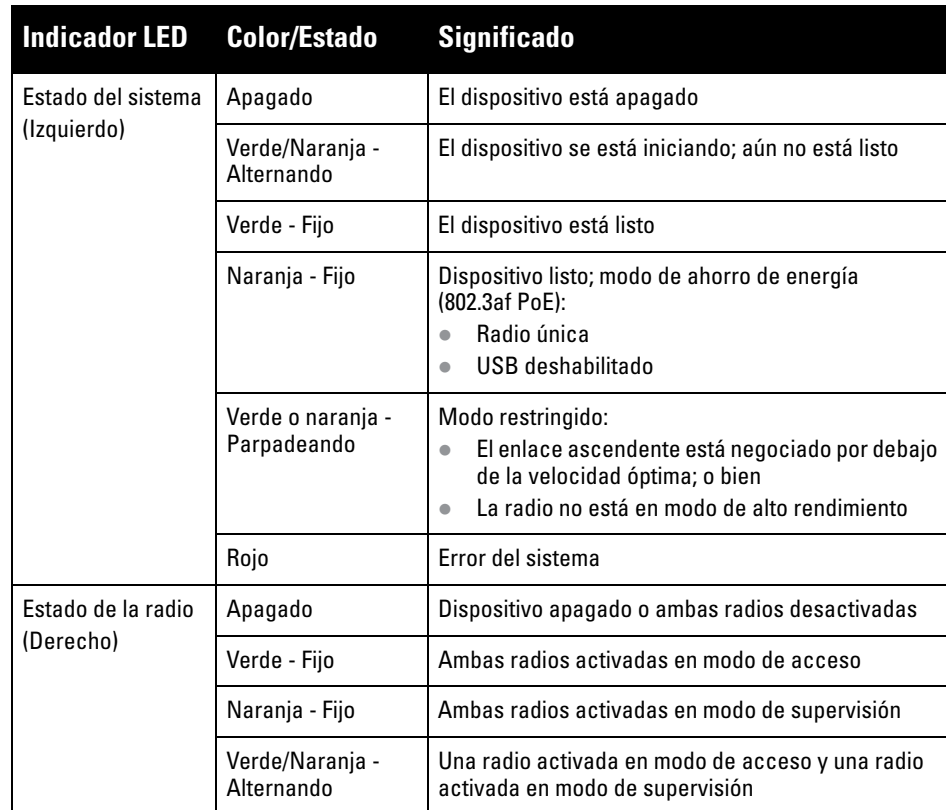

**PRECAUCIÓN: Los dispositivos con antenas externas deben utilizar**  enas aprobadas por el fabricante. Los a **los responsables de garantizar que los niveles de potencia radiada isotrópicamente equivalente (EIRP) de los dispositivos de antena externa son compatibles con los estándares normativos del país/dominio en el que se utilizan. Los instaladores deben registrar la ganancia de antena (dBi) de este dispositivo en el software de administración del sistema.**

**NOTA:** El puerto USB está deshabilitado cuando el punto de acceso se alimenta

con una fuente 802.3af PoE.

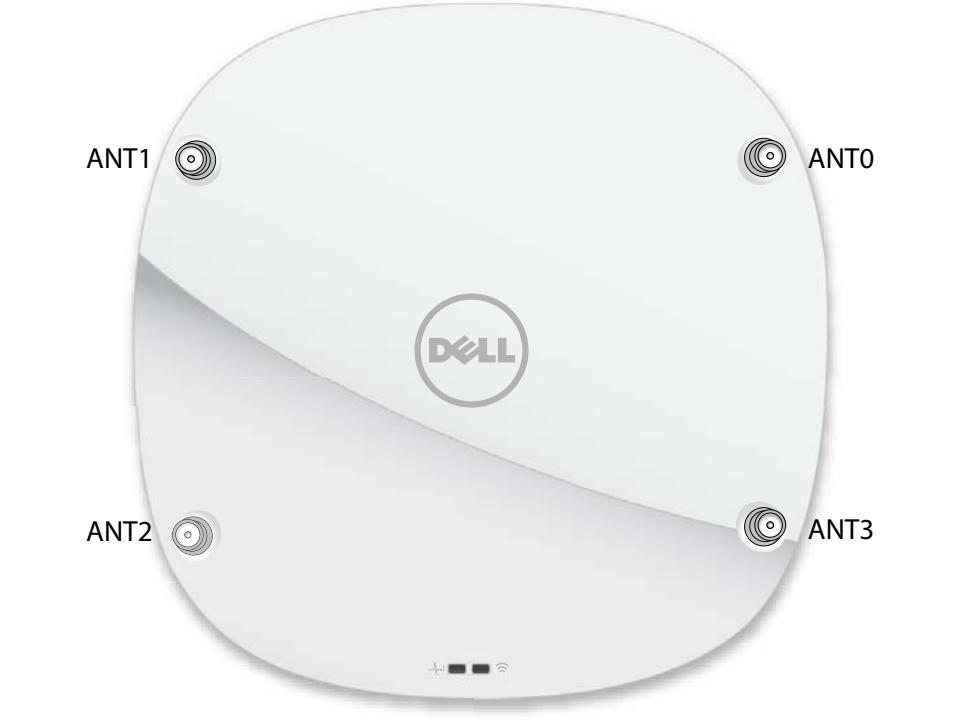

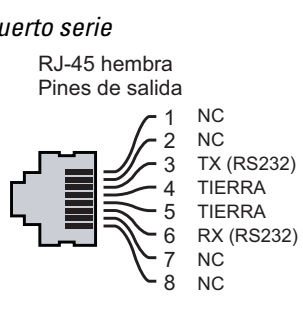

Puerto Ethernet Gigabit 1000Base-T

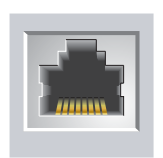

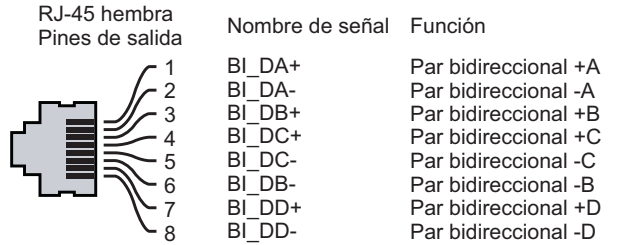

**PRECAUCIÓN: Declaración de la FCC. Si no se finalizan correctamente los puntos de acceso en Estados Unidos configurados como controladores distintos de modelos norteamericanos, se estará violando la garantía de autorización de equipamiento de la FCC. Toda violación, intencionada o no, podría tener como consecuencia un requerimiento de la FCC instando a la finalización inmediata del funcionamiento y podría verse sometido a confiscación (47 CFR 1.80).**

#### **PRECAUCIÓN: Declaración de la UE:**

**Lower power radio LAN product operating in 2.4 GHz and 5 GHz bands. Please refer to the User Guide for details on restrictions.**

**Produit radio basse puissance pour réseau local opérant sur les fréquences 2,4 GHz et 5 GHz. Consultez le Guide de l'utilisateur pour plus de détails sur les limites d'utilisation.**

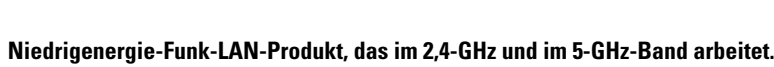

**Weitere Informationen beüglich Einschränkungen finden Sie im User Guide.**

**Prodotto radio LAN a bassa potenza operante nelle bande 2,4 GHz e 5 GHz. Per informazioni dettagliate sulle limitazioni, vedere la User Guide.**

**NOTA:** Los puntos de acceso Dell están diseñados para cumplir los requisitos gubernamentales, por lo que solo los administradores de red autorizados pueden modificar los ajustes de este dispositivo. Para obtener más información sobre la configuración del punto de acceso, consulte la Guía de inicio rápido y la Guía de usuario de su dispositivo.

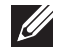

# **Dell Networking Serie 320 Puntos de acceso**

**Guía de instalación**

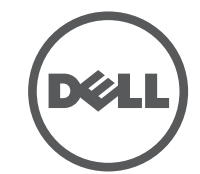

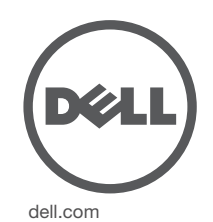

Puntos de acceso Dell Networking Serie 320 | Guía de instalación Número de pieza 0511834-ES-02| Julio de 2015

#### **Contacto de Dell**

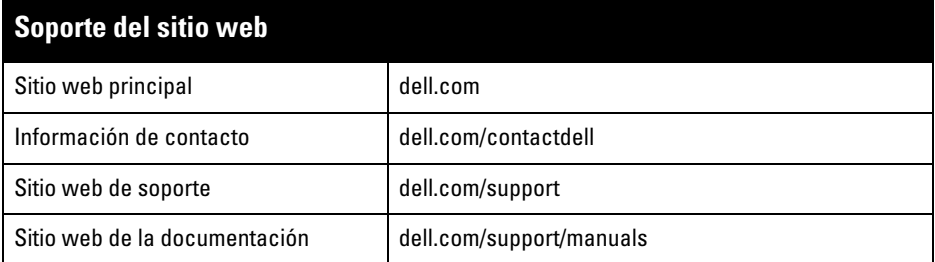

© 2015 Aruba Networks, Inc. Las marcas comerciales de Aruba Networks incluyen (40 AITWAVE Aruba Networks®, Aruba Wireless Networks®, el logotipo empresarial de Aruba the Mobile Edge Company y Aruba Mobility Management System®. Dell™, el logotipo DELL™ y PowerConnect™ son marcas comerciales de Dell Inc.

#### Copyright

Todos los derechos reservados. Las especificaciones incluidas en este manual pueden cambiar sin previo aviso. Creado en Estados Unidos. Todas las demás marcas comerciales son propiedad de sus respectivos propietarios. Código Open Source

Algunos productos de Aruba incluyen software Open Source desarrollado por otros fabricantes, incluido código de software sujeto a las licencias GNU GPL, GNU LGPL o a otras licencias Open Source. El código Open Source utilizado se puede encontrar en este sitio:

http://www.arubanetworks.com/open\_source

Incluye software de Litech Systems Design. Biblioteca de cliente IF-MAP. Copyright 2011 Infoblox, Inc. Todos los derechos reservados. Este producto incluye software desarrollado por Lars Fenneberg, et al. Aviso legal

El uso de las plataformas de conexión y de software de Aruba Networks, Inc. por toda persona o empresa para terminar otros dispositivos de cliente VPN de otros proveedores constituye la total aceptación de responsabilidad por parte del individuo o empresa por la acción realizada y exime por completo a Aruba Networks, Inc. del coste de cualquier acción legal emprendida en su contra relacionada con la violación del copyright en representación de dichos proveedores.

# **Verificación de la conectividad antes de la instalación**

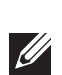

Antes de instalar los puntos de acceso en un entorno de red, asegúrese de que los puntos de acceso podrán localizar y conectarse al controlador cuando se encienda.

Específicamente, debe verificar lo siguiente:

- Cuando se conecta a la red, cada punto de acceso recibe una dirección IP asignada válida
- Los puntos de acceso pueden localizar el controlador

Consulte la Guía de inicio rápido de para obtener instrucciones sobre la ubicación y conexión al controlador.

### **Requisitos de red para la preinstalación**

Una vez finalizada la planificación de la red WLAN y determinada la ubicación de los productos correspondientes, los controladores Dell se deben instalar y debe llevarse a cabo la primera configuración antes de poder implantar los puntos de acceso Dell.

Para la configuración inicial del controlador, consulte la Guía de inicio rápido.

# **Identificación de ubicaciones específicas de instalación**

Puede montar el punto de acceso de la Serie 320 en una pared o en el techo. Utilice el mapa de ubicación de puntos de acceso generado por la aplicación de software del plan VisualRF de Dell para determinar las mejores ubicaciones de instalación. Cada ubicación debe estar tan cerca del centro de la zona de cobertura deseada como sea posible y también debe evitar las obstrucciones y otras fuentes evidentes de interferencias. Estas fuentes de absorción/reflexión/interferencias de RF afectarán a la propagación de radiofrecuencias y debería tenerse en cuenta durante la fase de planificación, así como ajustarse en el plan RF.

### **Identificación de fuentes de absorción/reflexión/interferencias de RF conocidas**

La identificación de las fuentes de absorción, reflexión e interferencias de RF en el campo durante la fase de instalación es crítica. Asegúrese de que estas fuentes se tienen en cuenta cuando coloque un punto de acceso en su ubicación definitiva. Ejemplos de fuentes que degradan el rendimiento RF:

- Cemento y ladrillos
- Objetos que contengan agua
- Metal
- Hornos microondas
- Teléfonos y auriculares inalámbricos

# **Instalación del punto de acceso**

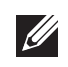

### **Uso del adaptador para raíl de techo**

Los puntos de acceso de la Serie 320 se suministran con dos adaptadores para raíl de techo (raíles de 9/16" y 15/16"). Hay disponibles otros adaptadores de montaje en pared y adaptadores de raíl de techo para otros tipos de raíles que pueden adquirirse como kits de accesorios

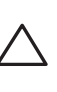

.

- 1. Tire de los cables necesarios y páselos por el agujero del techo junto a la posición que ocupará el punto de acceso.
- 2. Coloque el adaptador en la parte posterior del punto de acceso con el adaptador en un ángulo aproximado de 30 grados hasta las pestañas (consulte la [Figura 6\)](#page-1-0).
- 3. Gire el adaptador en sentido horario hasta que encaje en las pestañas (consulte la [Figura 6\)](#page-1-0).

<span id="page-1-0"></span>**Figura 6** *Instalación del adaptador para raíl de techo*

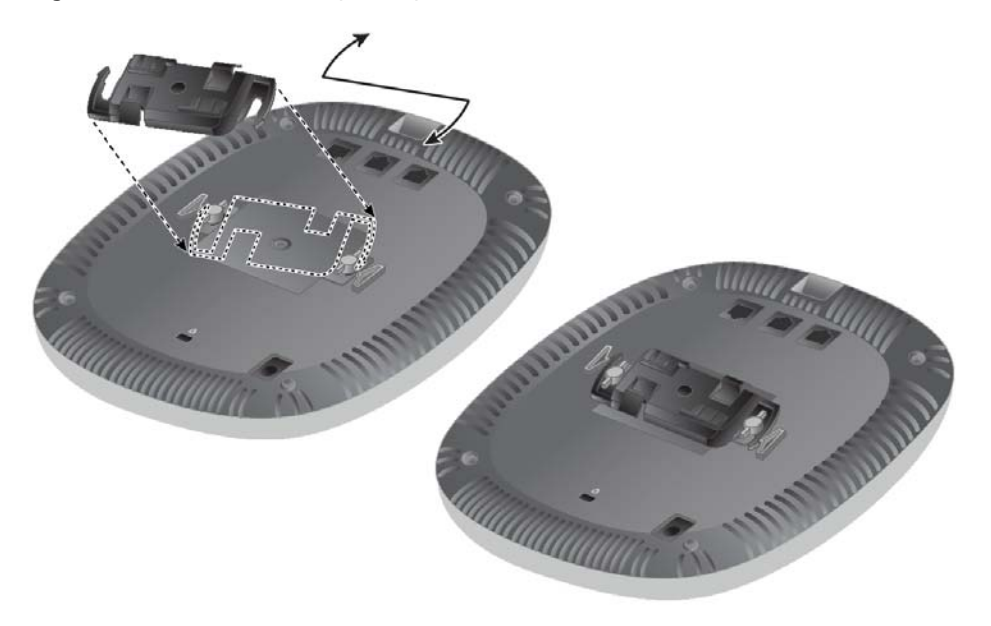

- 4. Si es necesario, conecte el cable de consola en el puerto de consola situado en la parte posterior del punto de acceso.
- 5. Sostenga el punto de acceso junto al raíl del techo con las ranuras de montaje a un ángulo aproximado de 30 grados con el raíl (consulte la [Figura 7\)](#page-1-1). Asegúrese de que el cable sobrante está por encima del techo.
- 6. Presione hacia el raíl del techo, gire el punto de acceso hacia la derecha hasta que encaje en su sitio en el raíl del techo.

#### <span id="page-1-1"></span>**Figura 7** *Montaje del punto de acceso*

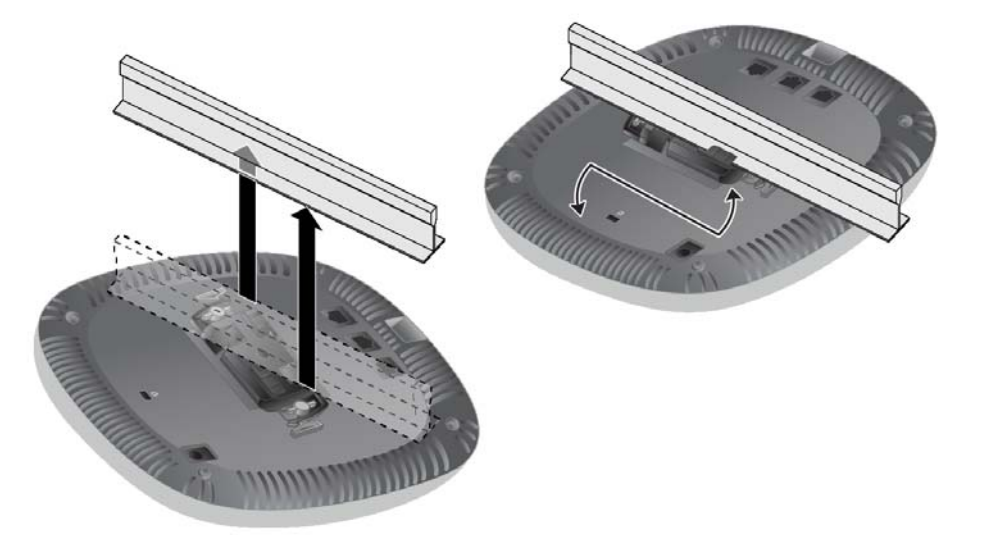

7. En los puntos de acceso del modelo 324, instale las antenas externas según se indica en las instrucciones del fabricante y, seguidamente, conéctelas a las interfaces de antena del punto de acceso.

#### **Cables necesarios para la conexión**

Instale los cables según lo indicado en la legislación local y nacional.

# **Verificación de la conectividad tras la instalación**

Los indicadores LED integrados en el punto de acceso se pueden utilizar para verificar si el dispositivo está recibiendo alimentación y si se ha inicializado correctamente (consulte la Tabla 1). Consulte la Guía de inicio rápido de para obtener más información sobre la verificación de la conectividad tras la instalación.

# **Configuración del punto de acceso**

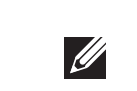

#### **Aprovisionamiento/reaprovisionamiento del punto de acceso**

Los parámetros insertados son exclusivos de cada punto de acceso. Estos parámetros locales de los puntos de acceso se configuran inicialmente en el controlador, y después se introducen y se almacenan en los puntos de acceso. Dell recomienda que la inserción de parámetros se realice exclusivamente desde la interfaz web de AOS. Para obtener más información, consulte la Guía de usuario.

#### **Configuración del punto de acceso**

Los parámetros de configuración dependen de la red o del controlador. Se configuran y se almacenan en el controlador y, después, se introducen en los puntos de acceso. Estos parámetros permanecen almacenados en el controlador.

Los parámetros de configuración se pueden editar desde la interfaz web de o desde la interfaz de línea de comandos de AOS. Para obtener más información, consulte la Guía de usuario o la *Guía de referencia de la interfaz de la línea de comandos de ArubaOS de Dell Networking Serie W* .

**NOTA:** Las instrucciones de esta sección solo se aplican a los puntos de acceso W-AP324 y W-AP325.

**NOTA:** Cualquier reparación en los productos Dell Networking debe ser llevada a cabo siempre por personal técnico cualificado.

**PRECAUCIÓN: Es responsabilidad del instalador fijar el punto de acceso al raíl para techo según los pasos que se describen a continuación. Si no se instala este producto correctamente, podría provocar daños físicos y/o daños materiales o a la propiedad.**

**NOTA:** Las instrucciones de esta sección solo se aplican a los puntos de acceso W-AP324 y W-AP325.